# **openQA Project - action #77905**

coordination # 80142 (Blocked): [saga][epic] Scale out: Redundant/load-balancing deployments of openQA, easy containers, containers on kubernetes

coordination # 77698 (New): [epic] synchronous qemu based system level test in pull request CI runs, e.g. standalone isotovideo or openQA tests

## **CI pipeline proof-of-concept running isotovideo**

2020-11-15 07:59 - okurz

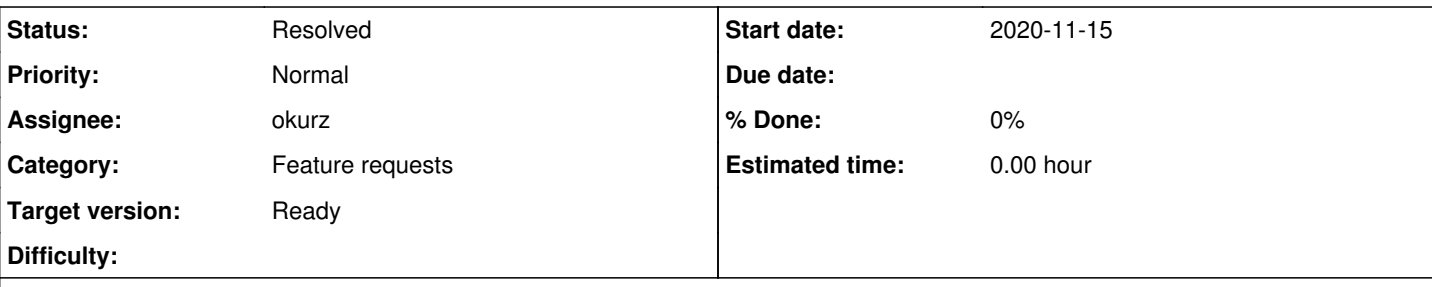

**Description**

# **Acceptance criteria**

**AC1:** A proof-of-concept CI configuration and run showing how isotovideo executes tests exists

# **Suggestions**

- *DONE*: Install and run isotovideo for os-autoinst-distri-example -> see <https://github.com/os-autoinst/os-autoinst-distri-example/pull/4>
- *DONE*: Optional: Containerize isotovideo, e.g. based on <https://build.opensuse.org/package/show/home:okurz:container/isotovideo> , to make startup easier and faster in repeated CI runs
	- *DONE* created<https://build.opensuse.org/package/show/home:okurz:container/isotovideo-qemu-x86> and <https://build.opensuse.org/package/show/home:okurz:container/isotovideo-qemu-kvm>
	- *DONE* @waitfor <https://github.com/os-autoinst/os-autoinst/pull/1567>
	- *DONE* then create package in build.opensuse.org/project/show/devel:openQA with \_service that extracts the Dockerfile from os-autoinst and builds and publishes images
	- *DONE* use that image in <https://github.com/os-autoinst/os-autoinst-distri-example/pull/4>
- DONE Add to documentation, e.g. <https://github.com/os-autoinst/os-autoinst/blob/master/README.asciidoc> in <https://github.com/os-autoinst/os-autoinst/pull/1563>
- Optional: Try in a CI that supports nested virt, e.g. travis CI in parallel to github actions. Then likely https://build.opensuse.org/package/show/home:okurz:container/isotovideo-gemu-kvm is a better selection -> not done for now as travis CI is suffering from very long queue times due to their recent travis-ci.org->travis-ci.com migration going on and changes in the plans they offer

## **History**

**#1 - 2020-11-15 09:43 - okurz**

*- Status changed from Workable to In Progress*

*- Assignee set to okurz*

I have [https://build.opensuse.org/package/view\\_file/home:okurz:container/isotovideo/Dockerfile?expand=1](https://build.opensuse.org/package/view_file/home:okurz:container/isotovideo/Dockerfile?expand=1) since about a year. Let's see if I can streamline that for upstream inclusion and use it in github actions.

## **#2 - 2020-11-15 10:10 - okurz**

As a general draft including multiple changes: [gh#os-autoinst/os-autoinst#1563](https://github.com/os-autoinst/os-autoinst/pull/1563)

But for easier reviewing I created specific pull requests for smaller, not inter-dependant changes, e.g.:

- Use Test::Most instead of Test::More for convenience [gh#os-autoinst/os-autoinst#1564](https://github.com/os-autoinst/os-autoinst/pull/1564) (*merged*)
- Cover all test output in t/13-osutils and remove unneeded debug messages [gh#os-autoinst/os-autoinst#1565](https://github.com/os-autoinst/os-autoinst/pull/1565) (*merged*)
- README: Prefer user-centric documentation over developer-centric instructions [gh#os-autoinst/os-autoinst#1566](https://github.com/os-autoinst/os-autoinst/pull/1566) (*merged*)
- docker: Add Dockerfile for isotovideo+qemu [gh#os-autoinst/os-autoinst#1567](https://github.com/os-autoinst/os-autoinst/pull/1567)

Now I wonder what is the best approach for testing. I would like to have a testing solution that is callable by every developer locally and also in CI. I tried with a simple perl test module where I call something like qx{podman build ...} which fails with errors like:

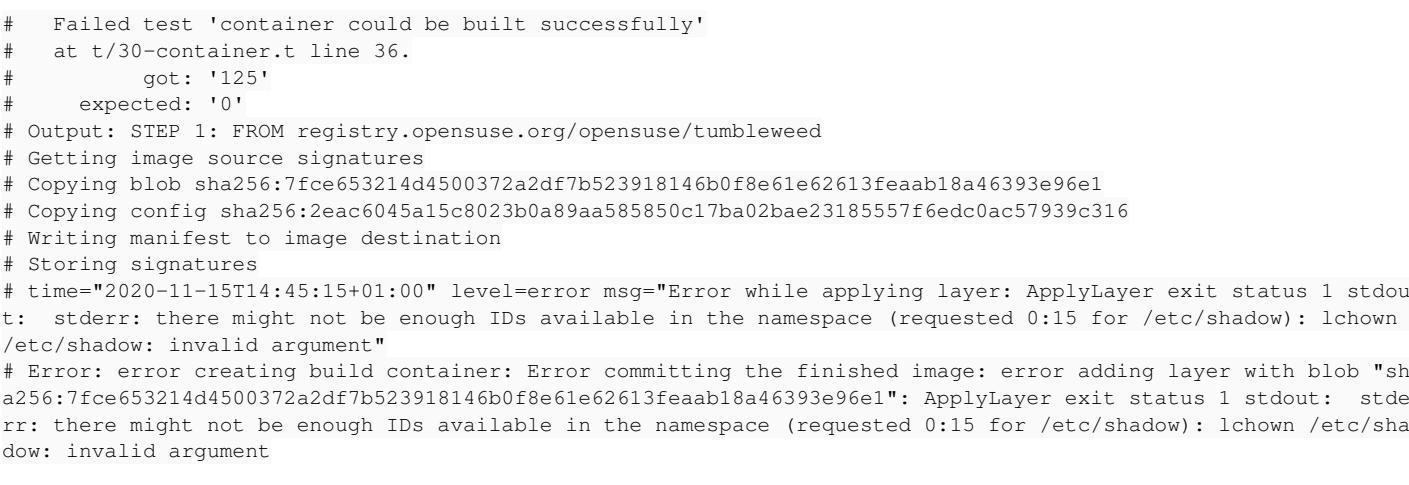

which I need to understand first or not follow up with at all as it can be just enough to build-test the container within OBS.

EDIT: I understood the error which I could reproduce with perl -e 'qx{podman build -f docker/isotovideo/Dockerfile.qemu . }'. Problem is my alias alias podman='sudo podman' because rootless podman does not work out of the box, at least not in my env. Trying with docker.

Further ideas what I found on the go:

- Use<https://github.com/wagoodman/dive> like CI=true dive <your-image> to check image
- Use dgoss <https://medium.com/@aelsabbahy/tutorial-how-to-test-your-docker-image-in-half-a-second-bbd13e06a4a9>for having a YAML based expectation document to test against our containers

I created <https://github.com/os-autoinst/os-autoinst-distri-example/pull/4> with a github actions definition file using a temporary OBS project <https://build.opensuse.org/package/show/home:okurz:container/isotovideo-qemu>

[https://github.com/okurz/os-autoinst-distri-example/runs/1402935643?check\\_suite\\_focus=true](https://github.com/okurz/os-autoinst-distri-example/runs/1402935643?check_suite_focus=true) shows the results when running with qemu\_no\_kvm=1 as github actions do not provide /dev/kvm, so no nested virt. I could define an example in travis CI in parallel as well. Changed the Dockerfile to do RUN zypper -n in os-autoinst qemu-x86 qemu-tools instead. Probably I should be explicit and define a "isotovideo:qemu-x86" container and one "isotovideo:qemu-kvm". Have one <https://build.opensuse.org/package/show/home:okurz:container/isotovideo-qemu-kvm>now and <https://build.opensuse.org/package/show/home:okurz:container/isotovideo-qemu-x86>

<https://github.com/os-autoinst/os-autoinst-distri-example/pull/4>is ready now with a correct expected successful isotovideo run in [https://github.com/okurz/os-autoinst-distri-example/runs/1403357323?check\\_suite\\_focus=true](https://github.com/okurz/os-autoinst-distri-example/runs/1403357323?check_suite_focus=true)

where "successful" means a completed test run with result "failed" as the example repo has no needles which is left as the training step to complete for beginners using the example repo.

So I could update <https://github.com/os-autoinst/os-autoinst/pull/1567>

## **#3 - 2020-11-15 20:15 - okurz**

*- Description updated*

#### **#4 - 2020-11-18 09:49 - okurz**

*- Status changed from In Progress to Feedback*

waiting for review

#### **#5 - 2020-11-26 12:53 - okurz**

*- Status changed from Feedback to In Progress*

After a reminder I could motivate team colleagues to followup with the pending review :)

<https://github.com/os-autoinst/os-autoinst/pull/1567>is merged and also another idea was mentioned and followed up with <https://github.com/os-autoinst/os-autoinst/pull/1573>to add specific subpackages.

<https://github.com/os-autoinst/os-autoinst-distri-example/pull/4>was merged and <https://github.com/os-autoinst/os-autoinst-distri-example/actions/runs/385231860> shows the successful run.

Generate the container within OBS, e.g. checkout Dockerfile from VCS

EDIT: Did osc copypac devel:openQA os-autoinst\_dev devel:openQA isotovideo-qemu-x86 and created the file \_service with content:

```
<services>
<service name="download_url">
```

```
  <param name="protocol">https</param>
   <param name="host">raw.githubusercontent.com</param>
   <param name="path">/os-autoinst/os-autoinst/master/docker/isotovideo/Dockerfile.qemu-x86</param>
   <param name="filename">Dockerfile</param>
</service>
</services>
```
I realized that this builds against "containers15.2" but I wanted to use Tumbleweed as base. <https://build.opensuse.org/projects/devel:openQA/meta> had "containers" but referencing openSUSE Leap 15.1. I think we don't need that anymore. I switched openSUSE:Containers:Leap:15.1 to "openSUSE:Containers:Tumbleweed". I also removed:

<disable repository="containers"/>

and more old cruft, e.g. for SLE12 which mkittler already removed elsewhere. Then I still needed to enable the container build for Tumbleweed in <https://build.opensuse.org/package/meta/devel:openQA/isotovideo-qemu-x86>

Update the Dockerfile to use the new convenience packages instead

Created <https://github.com/os-autoinst/os-autoinst/pull/1575> to add the qemu-kvm as well

- Update <https://github.com/os-autoinst/os-autoinst/pull/1563>
- Reference the container in os-autoinst README

Includes the updated OBS path

Build qemu-kvm as well and document

<https://github.com/os-autoinst/os-autoinst/pull/1575>

Review and consider update of os-autoinst-distri-example

Done with <https://github.com/os-autoinst/os-autoinst-distri-example/pull/5>

- *TODO:* @waitfor<https://github.com/os-autoinst/os-autoinst/pull/1575>
- *TODO:* @waitfor<https://github.com/os-autoinst/os-autoinst-distri-example/pull/5>
- TODO: Create post on **opensuse-factory@lists.opensuse.org**, link to post on **openga@suse.de**, invite for workshop

#### **#6 - 2020-11-26 14:21 - okurz**

waiting for https://build.opensuse.org/package/live\_build\_log/devel:openQA/isotovideo-gemu-x86/containers/x86\_64 and it being published on registry.opensuse.org

#### **#7 - 2020-11-26 14:21 - okurz**

*- Status changed from In Progress to Feedback*

#### **#8 - 2020-11-27 20:05 - okurz**

- *Description updated*
- *Status changed from Feedback to Resolved*
	- <https://github.com/os-autoinst/os-autoinst/pull/1575>is merged, created <https://build.opensuse.org/package/show/devel:openQA/isotovideo-qemu-kvm> which we already reference in <https://github.com/os-autoinst/os-autoinst#getting-started>

https://build.opensuse.org/package/show/devel:openQA/isotovideo-gemu-kvm is currently "unresolvable" because likely we need to wait for the new version of os-autoinst to be published as part of a new snapshot of openSUSE:Factory

- <https://github.com/os-autoinst/os-autoinst-distri-example/pull/5>is merged
- Create post on [opensuse-factory@lists.opensuse.org](mailto:opensuse-factory@lists.opensuse.org) , link to post on openga@suse.de , invite for workshop

#### Wrote to [opensuse-factory@opensuse.org](mailto:opensuse-factory@opensuse.org) with

<https://lists.opensuse.org/archives/list/factory@lists.opensuse.org/thread/X6P2GO4REOXIKTQC6VL2PXGTJTDXCA4D/> , referenced on [openqa@suse.de](mailto:openqa@suse.de) , posted on<https://one.suse.com/content/perma?id=47028>and in<https://chat.suse.de/channel/testing?msg=kSCcZodacdfnCx4HZ>